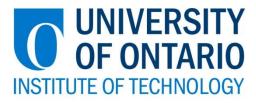

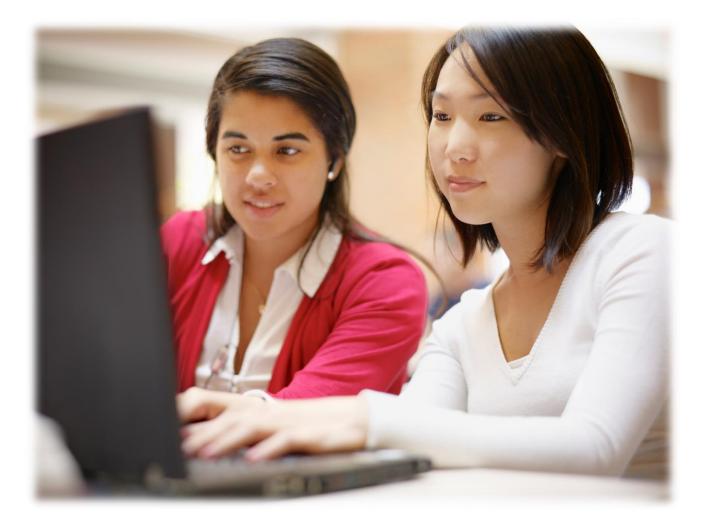

# REGISTRATION GUIDE 2014 - 2015

# Table of contents

| Welcome to the Registrar's office       Registrar's office hours of operation         Before you begin       Financial obligations         Financial obligations       5         Your responsibility       7         Your privacy       7         Email       UOITnet and MyCampus postings       7         Registration questions       7         Quick and easy registration       7         A how-to guide to web registration       9         Step 1: Plan your schedule       9         Step 2: Log into MyCampus       9         Step 3: Click Administrative Services       10         Step 4: Click Student Information – UOIT       10         Step 5: Click Registration       10         Step 5: Click Look-up Classes to Add       11         Step 6: Click Look-up Classes to Add       11         Step 7: Select a term       12         Not Satisfied With Your Schedule?       12         Not Satisfied With Your Schedule?       16         Step 10: Account summary       16         Step 11: Print your schedule       16         Step 12: Learning tool (laptop) registration       17         Important dates - 2014-2015       17         Payment due dates       24         Methods of |
|----------------------------------------------------------------------------------------------------|
| MyCampus worksheet – winter term                                                                                                    |
| Welcome to the Registrar's office                                                                                                    |
| Registrar's office hours of operation5                                                                                                    |
| Before you begin.5Financial obligations.5Your responsibility.7Your privacy.7Email – UOITnet and MyCampus postings.7Registration questions.7                                                                                                    |
| Quick and easy registration8                                                                                                    |
| Step 7: Select a term11Step 8: Class search12Step 9: Registering12Not Satisfied With Your Schedule?15Step 10: Account summary16Step 11: Print your schedule16Step 12: Learning tool (laptop) registration17Step 13: Logout of MyCampus17                                                                                                    |
| AyCampus worksheet – winter term.       4         Velcome to the Registrar's office       .5         tegistrar's office hours of operation       .5         iefore you begin       .5         Financial obligations       .5         Your presponsibility.       .7         Your privacy.       .7         Email – UOITnet and MyCampus postings       .7         Registration questions       .7         Quick and easy registration       .9         Step 1: Plan your schedule       .9         Step 2: Log into MyCampus       .9         Step 3: Click Administrative Services       .10         Step 4: Click Registration       .10         Step 5: Click Registration       .10         Step 5: Click Registration       .10         Step 5: Click Look-up Classes to Add       .11         Step 6: Click Look-up Classes to Add       .11         Step 7: Select a term       .11         Step 8: Class search       .12         Not Satisfied With Your Schedule?       .15         Step 10: Account summary       .16         Step 11: Print your schedule       .16         Step 12: Learning tool (laptop) registration       .17         mportant dates - 2014-2015       .18                   |
| Payment due dates                                                                                                    |
|                                                                                                    |
| Obtaining your learning tool (laptop)                                                                                                    |
|                                                                                                    |
| Frequently asked questions                                                                                                    |
| MyCampus worksheet – winter term.         Welcome to the Registrar's office         Registrar's office hours of operation         Before you begin         Financial obligations         Financial obligations         Your privacy.         T         Email – UOITnet and MyCampus postings         Registration questions         7         Quick and easy registration         A how-to guide to web registration         Step 1: Plan your schedule         9         Step 2: Log into MyCampus         9         Step 3: Click Administrative Services         10         Step 4: Click Student Information – UOIT         10         Step 5: Click Registration         10         Step 7: Select a term         11         Step 7: Select a term         12         Not Satisfied With Your Schedule?         15         Step 10: Account summary         16         Step 11: Print your schedule         13         Step 12: Learning tool (laptop) registration         14         Step 13: Logout of MyCampus         17         Important dates – 2014-2015 <tr< td=""></tr<>                                                                                                    |

# MyCampus worksheet – fall term

Name: \_\_\_\_\_\_

My fall term course selections

| Course          | CRN of<br>lecture section | CRN of<br>lab/tutorial | Alternate section<br>choice(s) |
|-----------------|---------------------------|------------------------|--------------------------------|
| e.g. BIOL 1010U | 40062                     | 40064                  |                                |
|                 |                           |                        |                                |
|                 |                           |                        |                                |
|                 |                           |                        |                                |
|                 |                           |                        |                                |
|                 |                           |                        |                                |
|                 |                           |                        |                                |

My fall term schedule:

| Times            | Monday | Tuesday | Wednesday | Thursday | Friday |
|------------------|--------|---------|-----------|----------|--------|
| 8:10 – 9 a.m.    |        |         |           |          |        |
| 9:10 – 10 a.m.   |        |         |           |          |        |
| 10:10 – 11 a.m.  |        |         |           |          |        |
| 11:10 – noon     |        |         |           |          |        |
| 12:10 – 1 p.m.   |        |         |           |          |        |
| 1:10 – 2 p.m.    |        |         |           |          |        |
| 2:10 – 3 p.m.    |        |         |           |          |        |
| 3:10 – 4 p.m.    |        |         |           |          |        |
| 4:10 – 5 p.m.    |        |         |           |          |        |
| 5:10 – 6 p.m.    |        |         |           |          |        |
| 6:10 – 7 p.m.    |        |         |           |          |        |
| 7:10 – 8:30 p.m. |        |         |           |          |        |
| 8:40 - 9:30 p.m. |        |         |           |          |        |

# MyCampus worksheet – winter term

Name: \_\_\_\_\_\_

# My winter term course selections

| Course          | CRN of<br>lecture section | CRN of lab/tutorial | Alternate section<br>choice(s) |
|-----------------|---------------------------|---------------------|--------------------------------|
| e.g. BIOL 1010U | 40062                     | 40064               |                                |
|                 |                           |                     |                                |
|                 |                           |                     |                                |
|                 |                           |                     |                                |
|                 |                           |                     |                                |
|                 |                           |                     |                                |
|                 |                           |                     |                                |

My winter term schedule

| Times            | Monday | Tuesday | Wednesday | Thursday | Friday |
|------------------|--------|---------|-----------|----------|--------|
| 8:10 – 9 a.m.    |        |         |           |          |        |
| 9:10 – 10 a.m.   |        |         |           |          |        |
| 10:10 – 11 a.m.  |        |         |           |          |        |
| 11:10 – noon     |        |         |           |          |        |
| 12:10 – 1 p.m.   |        |         |           |          |        |
| 1:10 – 2 p.m.    |        |         |           |          |        |
| 2:10 – 3 p.m.    |        |         |           |          |        |
| 3:10 – 4 p.m.    |        |         |           |          |        |
| 4:10 – 5 p.m.    |        |         |           |          |        |
| 5:10 – 6 p.m.    |        |         |           |          |        |
| 6:10 – 7 p.m.    |        |         |           |          |        |
| 7:10 – 8:30 p.m. |        |         |           |          |        |
| 8:40 - 9:30 p.m. |        |         |           |          |        |

# Welcome to the Registrar's office

Welcome to the University of Ontario Institute of Technology (UOIT). The Office of the Registrar has two campus locations to better serve our students: Downtown Oshawa campus location: 61 Charles, Room DTA 120 North Oshawa campus location: Room U5-68

Please contact us at 905.721.3190 or <u>registration@uoit.ca</u> if you require assistance or have questions regarding your registration or other related matters.

| Monday     | 8:30 a.m. – 4:30 p.m. | *PLEASE NOTE: The Registrar's                                                                   |
|------------|-----------------------|-------------------------------------------------------------------------------------------------|
| Tuesday    | 8:30 a.m. – 4:30 p.m. | office will also open at 8:30 a.m. on<br>• July 2                                               |
| Wednesday* | 10 a.m. – 4:30 p.m.   | • July 9                                                                                        |
| Thursday   | 8:30 a.m. – 4:30 p.m. | <ul><li>August 13</li><li>September 3</li></ul>                                                 |
| Friday     | 8:30 a.m. – 4:30 p.m. | September 10                                                                                    |
| Saturday   | Closed                | <ul> <li>September 17</li> <li>January 7, 2015</li> </ul>                                       |
| Sunday     | Closed                | <ul><li>January 7, 2015</li><li>January 14</li></ul>                                            |
|            |                       | Unless specified above, the<br>Registrar's office will not open until<br>10 a.m. on Wednesdays. |

# Registrar's office hours of operation

# Before you begin

# How and when to register

UOIT uses an online registration system. To ensure efficient service and personal assistance, you may have previously been assigned a specific registration time. You may register at any point after your assigned time. Keep in mind that you should register as soon as possible for access to the broadest selection of courses. Once the registration window is opened, it will remain open and you can continue to make changes to your schedule up to the deadlines outlined in the **Important dates** section of this guide.

# **Financial obligations**

When you register, you accept responsibility for payment of fees. Your balance owing will be made available through the online registration process. Fees are charged on a per-course basis so please recheck your account balance every time you make a change to your registration.

# 1. Part-time undergraduate

| Semester    | Payment deadline  | Amount due        |
|-------------|-------------------|-------------------|
| Fall 2014   | August 15, 2014   | Total Fall fees   |
| Winter 2015 | December 15, 2014 | Total winter fees |

# 2. Full-time undergraduate

You have two options for payments as outlined in the table below: The first option is payment in full and the second option is a two-part instalment payment.

| Semester       | Full<br>payment or<br>first<br>instalment<br>due date | Full-time<br>domestic<br>undergraduate<br>instalment | Full-time<br>international<br>undergraduate<br>instalment | Final<br>instalment<br>due date<br>(funds<br>remaining) |
|----------------|-------------------------------------------------------|------------------------------------------------------|-----------------------------------------------------------|---------------------------------------------------------|
| Fall 2014      | August 15,<br>2014                                    | \$3,000                                              | \$5,000                                                   | September<br>17, 2014                                   |
| Winter<br>2015 | December<br>15, 2014                                  | \$3,000                                              | \$5,000                                                   | January 16,<br>2015                                     |

Failure to pay fees, or arrange an approved deferment by stated fee payment deadlines could result in de-registration from courses, late fee and financial hold on account.

To review your account summary, log into your MyCampus account and follow these steps:

- 1. Select Administrative Services.
- 2. Select Student Information.
- 3. Select Registration.
- 4. Select Account Summary by Term.

If you have been approved for OSAP, please refer to the payment options in the **Payment of fees** section on page 24 of this guide.

If you choose not to attend classes, you must officially drop your courses using your MyCampus account. Courses that are not officially dropped will be assigned a failing grade and you will be responsible for paying any fees associated with the course. Consult the Important dates section of this document or the <u>Undergraduate Academic Calendar</u> (www.uoit.ca/calendar) for fee and course withdrawal deadlines. If at any time you are having difficulty dropping a course, please contact the Registrar's office by phone 905.721.3190, email registration@uoit.ca or in person at one of the Registrar's office locations.

# Your responsibility

As a student, you are responsible for ensuring that your class schedule is complete and accurate. Be sure that you have registered for the required courses for your program. You are responsible for complying with the general academic regulations outlined in UOIT's <u>2014-2015 Undergraduate Academic Calendar and Course</u> <u>Catalogue</u> (www.uoit.ca/calendar).

At the beginning of your online registration session, you will be presented with a registration contract. You must confirm your attendance for the upcoming fall and winter terms by agreeing to the conditions of the contract before you proceed with your registration.

# Your privacy

Information supplied via the web registration system will be used for the purposes of registration, decisions on your academic status, academic advising and to provide you with information related to your studies at UOIT. It may be shared with your course instructors, your Student Association and other educational institutions at which you have applied or have been enrolled. If you register in a Trent University course through this site, your information will be provided to Trent University for purposes of registration, instruction and grading.

# Email – UOITnet and MyCampus postings

All official communication from the Registrar's office will be sent to your UOITnet email account. You are responsible for checking your email regularly throughout the academic year for important information about course registration, examinations, add/drop deadlines, etc. The Registrar's office will also post important messages and reminders under the **Messages from the Registrar** -**UOIT** section of <u>MyCampus</u> (www.uoit.ca/mycampus).

# **Registration questions**

Contact the registration helpline by phone to speak with a representative, 905.721.3190, or email <u>registration@uoit.ca</u>. **Please include your name, student ID number and program in all communication.** 

#### Print out this page for a quick reference guide to online registration.

- **STEP 1** Plan your schedule. Use your program map to help you select courses. Your program map is available in the **Program maps and important information for newly admitted students** document located on <u>MyCampus</u> (<u>www.uoit.ca/mycampus</u>). You can preview available courses at MyCampus without logging in; simply select <u>preview available courses</u> under **links** (left-hand side, middle of the page) and choose lectures, labs and tutorials where applicable to plan a conflict-free schedule.
- **STEP 2** Log into <u>MyCampus</u> (<u>www.uoit.ca/mycampus</u>) using your nine-digit student ID (i.e. 100123456) and six-digit password (initially set to your birthday in the format MMDDYY).
- STEP 3 Click Administrative Services.
- STEP 4 Click Student Information UOIT.
- STEP 5 Click Registration.
- STEP 6 Click Look-up Classes to Add.
- STEP 7 Select the UOIT Fall 2014 or UOIT Winter 2015 term from the drop-down menu. A registration contract will appear. Confirm your program and click
   Accept to continue. It is recommended that you register for both fall and winter terms now; however, only fall term fees are due at this time.
- **STEP 8** Select the course subject (i.e. Mathematics) and course number (i.e. 1010U). Click **Class Search**.
- **STEP 9** Select the section you would like from the list by clicking the box on the lefthand side. Click **Register**. If you receive an error message, refer to the **Registration help and resources** section in this guide for more information. Repeat steps 6 to 9 to register for the rest of your courses.
- STEP 10 Click Account Summary by Term. Refer to the Payment of fees section on page 24 of this guide for information on paying your tuition.
   For detailed information about payment amounts and due dates, please visit the student finances website.
- **STEP 11** Click on **Student Schedule by Day & Time**. Click the **Print** icon to print your term schedule. Click on **Student Detail Schedule** to get detailed information about each course section, including the starting week for labs and tutorials that meet bi-weekly. To view your entire schedule, be sure to enter 09/14/2014 in the **Go to** textbox above the top right corner of your schedule.
- **STEP 12** Register for your laptop distribution session.
- **STEP 13** Log out of MyCampus.

#### Step 1: Plan your schedule

Plan your schedule, using your program map to help you select courses. Your program map is available in the **Program maps and important information for newly admitted students** document located on the <u>MyCampus homepage</u>, <u>www.uoit.ca/mycampus</u>. You can preview available courses at MyCampus without logging in; simply select **preview available courses** under **links** (left-hand side, middle of the page) and choose lectures, labs and tutorials where applicable to plan a conflict-free schedule.

#### Step 2: Log into MyCampus

Log into <u>MyCampus</u> (<u>www.uoit.ca/mycampus</u>) using your nine-digit student ID (i.e. 100123456) and six-digit password (initially set to your birthday in the format MMDDYY).

Important: To prevent unauthorized access to your registration information you should never share your student ID number or password. You are responsible for activity that is carried out using your student ID number and password. If you have reason to believe that an unauthorized person has accessed your account, contact the Registrar's office immediately.

The screenshots below are provided as samples intended for information only. Screen captures may not represent current images.

| 10 UNIVERSITY                                                                      |                                                                      |
|------------------------------------------------------------------------------------|----------------------------------------------------------------------|
| INSTITUTE OF TECHNOLOG                                                             |                                                                      |
| MYCAMPUS                                                                           |                                                                      |
| Secure login                                                                       | Laptop Returns and Laptop Purchase for Graduating Students           |
| Username:                                                                          | Spring/Summer Laptop Distribution                                    |
| Password:                                                                          | NEW for UOIT Students!                                               |
|                                                                                    | For direct access to the new Blackboard LMS click on the logo below. |
| Login Cancel                                                                       | Bbb CUOIT<br>CHALLENGE INNOVATE CONNECT                              |
| Forgotten password? Locked account? Click here!                                    | For direct access to UOITnet click on the logo below.                |
| Help                                                                               | Google Apps                                                          |
| Having problems? We are here to<br>help! Please call IT Support at<br>905.721.3333 |                                                                      |
| or Click here to access the<br>Service Desk Portal                                 | MyCampus Tutorials                                                   |

## Step 3: Click Administrative Services

|                                                                                                    | MyCampus OUOIT                                                                                                    |                                                                                                    |
|----------------------------------------------------------------------------------------------------|----------------------------------------------------------------------------------------------------|----------------------------------------------------------------------------------------------------|
| My Account   Welcome<br>Content Layout   You are currently logged in.<br>Portal Admin                                                                                                    |                                                                                                    | UOITnet Calendar Groups Logout Help                                                                                                    |
| UOIT Home My Courses UOIT Stud                                                                                                    | ent World News School Services Tutorials E                                                                                                    | mployees July 2, 2014                                                                                                    |
| Administrative Services                                                                                                    | Picture of the Week                                                                                                    | Service Desk Portal                                                                                                    |
| Services<br>This link will take you to your school's<br>Administrative Services page where you<br>will be able to access different services<br>depending on your role at the school.<br>Messages from the<br>Registrar - UOIT<br>From UOIT Office of the Registrar<br>• Spring Term Final Exam |                                                                                                    | Click here to access the Service Desk<br>Portal<br>Click here to access the Service Desk<br>Portal.<br>This link will take you to the Service Desk<br>Portal where you can find the following<br>information:                     |
| Schedule by Course<br>• Spring Term Final Exam<br>Schedule by Date and Time                                                                                                    | Please click the picture to view description. Su<br>own photos! We are looking for a different vie<br>everyday life at DC and UOIT. Send us photos<br>best college or university experiences and you<br>picture of the week. Email us: mycampus@dc + | For students - over 30 self-help fact<br>sheets, information on how to use<br>Learning Management System<br>(Blackboard), security information on<br>viruses and identity theft and how-to<br>advice on printing, plus much more. |
| <ul> <li>Spring/Summer 2013 - fee<br/>payment reminder</li> </ul>                                                                                                    | ۲ III ۲                                                                                                    | For faculty - operational status of all                                                                                                    |
| <ul> <li>The Campus Bookstore will be<br/>selling textbooks (related to the<br/>courses being taught<br/>downtown), in DTB108, Monday</li> </ul>                                                                                                    | Personal Announcements                                                                                                    | systems including the Network, the<br>Internet, Learning Management System<br>(Blackboard) and Mail, assistance on all<br>classroom audio/visual equipment and a                                                                  |

# Step 4: Click Student Information – UOIT

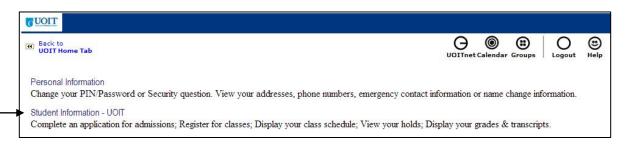

# Step 5: Click Registration

| Back to     UOIT Home Tab                                                                                                    | UOITnet Calendar Groups Logout He |
|----------------------------------------------------------------------------------------------------|-----------------------------------|
| Student Services & Financial Aid                                                                                              |                                   |
| Payment Procedures<br>Registration<br>Register for your courses. Check your registration status. Display your class schedule. |                                   |
| Student Records<br>View your holds: Display your grades and transcripts.                                                      |                                   |
| Financial Aid<br>Submit your Financial Profile; OSAP website.                                                                 |                                   |
| Canadian Tax Forms                                                                                                    |                                   |

# Step 6: Click Look-up Classes to Add

| G UOIT<br>Back to                                                                                         | G () ()                |          | ۲    |
|----------------------------------------------------------------------------------------------------|------------------------|----------|------|
| UOIT Home Tab                                                                                             | UOITnet Calendar Group | s Logout | Help |
| SRegistration                                                                                             |                        |          |      |
| Registration                                                                                              |                        |          |      |
| Select Term                                                                                               |                        |          | _    |
| Add/Drop Classes                                                                                          |                        |          |      |
| Look-up Classes to Add                                                                                    |                        |          |      |
| Student Schedule by Day & Time                                                                            |                        |          |      |
| Student Detail Schedule                                                                                   |                        |          |      |
| Registration Fee Assessment                                                                               |                        |          |      |
| Laptop Registration                                                                                       |                        |          |      |
| Check Your Registration Status                                                                            |                        |          |      |
| Account Summary by Term                                                                                   |                        |          |      |
| Personalized Exam Schedule                                                                                |                        |          |      |
| Application for Graduation                                                                                |                        |          |      |
| Apply August 31st to October 1st ONLY if you are completing your degree requirements at the end of the si | ummer semester.        |          |      |
| Apply November 30th to December 31st ONLY if you are completing your degree requirements at the end o     | of the fall semester.  |          |      |
| Apply January 24th to February 28th ONLY if you are completing your degree requirements at the end of th  | ne winter semester.    |          |      |
| Books for Term                                                                                            |                        |          |      |

# Step 7: Select a term

Select the **UOIT Fall 2014** or **UOIT Winter 2015** term from the drop-down menu. A registration contract will appear. Confirm your program and click **Accept** to continue. It is recommended that you register for both fall and winter terms now; however, only fall term fees are due at this time.

| <b>UOIT</b>                   |                         |
|-------------------------------|-------------------------|
| UOIT Home Tab                 | UOITnet Calendar Groups |
| Select Term                   | July 2, 2014 03:06 pm   |
| Select a Term: UOIT Fall 2014 |                         |
| Submit<br>RELEASE: 8.4        |                         |

#### Step 8: Class search

Select the course subject (i.e. Mathematics), course number (i.e. 1010U) and campus location. Click **Class Search**.

For multiple selections, hold down the hold down the Ctrl key. When finished, click on **Class Search**.

| Back to<br>UOIT Home Tab                                                                              |                                                                                                    | UOITnetCalendar Groups Logout Hel                |
|----------------------------------------------------------------------------------------------------|----------------------------------------------------------------------------------------------------|--------------------------------------------------|
| Look-Up Classes t                                                                                     | o Add:                                                                                                    | UOIT Fall 2014<br>July 2, 2014 03:09 pm          |
| <ul> <li>narrow your search.</li> <li>You must select at le.</li> <li>Example: To find Bus</li> </ul> | ow, you can search the course offerings by course, by instructor, or by day and t<br>ast one Subject. To select multiple Subjects, press and hold the `CTRL' key whil<br>ness courses offered after 5 p.m. on Monday or Tuesday, highlight `Business' i<br>ist of days. Then click the Class Search button. | e clicking the various subjects with your mouse. |
| Subject:                                                                                              | AEDT - Adult Education & Digital Tech<br>ANTH - Anthropology<br>BIOL - Biology<br>BUSI - Business                                                                                                    |                                                  |
| Course Number:                                                                                        | BUSI - BUSINESS                                                                                                    |                                                  |
| Title:                                                                                                |                                                                                                    |                                                  |
| Credit Range:                                                                                         | hours to hours                                                                                                    |                                                  |
| Campus:                                                                                               | All<br>UOIT - North Oshawa<br>UOIT- Downtown Oshawa<br>UOIT-Off Campus-Georgian                                                                                                    |                                                  |
| Part of Term:<br>Non-date based courses or                                                            |                                                                                                    |                                                  |
| Start Time:                                                                                           | Hour 00 V Minute 00 V am/pm am V                                                                                                    |                                                  |
| End Time:                                                                                             | Hour 00 V Minute 00 V am/pm am V                                                                                                    |                                                  |
| Days:                                                                                                 | Mon Tue Wed Thur Fri Sa                                                                                                    | at 🔲 Sun                                         |
| Class Search Reset                                                                                    |                                                                                                    |                                                  |
| Class Search (Reset)                                                                                  |                                                                                                    |                                                  |

#### Step 9: Registering

All course sections matching your criteria will be displayed on this screen. Scroll down the page to view all available sections.

To find out more information about a course, click on the **CRN**. A pop-up box will give you a brief description of the course.

To register for a course, check the box to the left of the CRN. If there are lab or tutorial components, you must select one of each type in addition to the lecture section. Once you have made your selections, click on **Register** at the bottom of the screen.

Important: If a course has a lab or tutorial component, you must register for the associated lab and tutorial sections at the same time that you register for the lecture. Otherwise, you will receive a link error message.

| 2 10 | registe                  | er for a                            | a class,                     | check                    | the b | ox in fr                      | ront of the CRN and dick                                | registe                      | r. If no classes were                                           | e found | to me  | et y | our search or                                                                                                    | iteria dick class search to look for                                               | another selection                  | 1.             |
|------|--------------------------|-------------------------------------|------------------------------|--------------------------|-------|-------------------------------|---------------------------------------------------------|------------------------------|-----------------------------------------------------------------|---------|--------|------|----------------------------------------------------------------------------------------------------|------------------------------------------------------------------------------------|------------------------------------|----------------|
|      | CRM<br>• If a<br>• If th | 4 will h<br>PRER<br>he me<br>ou rec | ave cre<br>Q mess<br>isage s | dit ho<br>age a<br>tates | you m | ttached<br>s you m<br>sust be | to it. The lab CRN will h<br>sust have the required pro | ave ze<br>erequis<br>llowing | ro credit hours.<br>ite to take the class<br>major(s), you must | be regi | stered | lint | that program                                                                                                    | omponents. Select only one of the<br>in order to take the particular clar<br>well. |                                    | y the lectur   |
|      | ology                    | una                                 |                              |                          |       |                               |                                                         |                              |                                                                 |         |        |      |                                                                                                    |                                                                                    |                                    |                |
| elec | CRN                      | Subj                                | Crse                         | Sec                      | Schd  | Cred                          | Title                                                   | Days                         | Time                                                            | Cap     | ActR   | em   | Instructor                                                                                                    | Cmpus                                                                              | Location                           | Session<br>Ind |
| ]    | 40424                    | PSYC                                | 10000                        | 001                      | LEC   |                               | Introductory<br>Psychology                              | FRI                          | 02:00 pm-05:00<br>pm                                            | 2.50    | 2      | 50   | TBA                                                                                                    | UOD<br>UOIT- Downtown Oshawa                                                       | DTR<br>Regent<br>Theatre<br>DTR100 |                |
| 1    | 42370                    | PSYC                                | 10000                        | 002                      | LEC   |                               | Introductory<br>Psychology                              | WED                          | 06:00 pm-10:00<br>pm                                            | 2.50    | 0 2    | 50   |                                                                                                    | UON<br>UOIT - North Oshawa<br>Campus                                               | UOIT-P<br>UOIT Pavilion<br>UP1500  |                |
|      | 424.62                   | PSYC                                | 20300                        | 001                      | LEC   | 3.000                         | Abnormal Psychology                                     | HON                          | 08:10 am-11:00<br>am                                            | 350     | 3      | 50   | and the second second se | UOD<br>UOIT- Downtown Oshawa                                                       | DTA<br>61 Charles                  |                |

The following list explains the terms used on this screen:

- **CRN** CRN stands for course reference number. It is a unique five digit number associated with a particular course section.
- **SCHD** SCHD stands for schedule. It references the type of section (e.g. lecture, web, lab, tutorial).
- **CAP** CAP stands for capacity. It indicates the maximum seat capacity of a course section.
- \*\***PRERQ** Indicates the course prerequisites (if applicable).
- \*\*NOTE Indicates the corresponding lecture, lab, and/or tutorial components that are linked to the section. You must register for one of each type of associated section from the given list.
- **W1** Meets bi-weekly starting in the first week of lectures.<sup>1</sup>
- **W2** Meets bi-weekly starting in the second week of lectures.<sup>1</sup>
- HYB In-class & virtual meet times (Hybrid)
- CLS In-class meet times
- OFF Offsite
- WEB Section is Fully Online

<sup>1</sup> Some lab and tutorial sections are offered in alternating weeks. Students should attend the W1 session in the **first full week** of classes. Students should attend the W2 session in the **second full week** of classes.

#### WHAT SHOULD I DO IF I GET AN ERROR MESSAGE WHEN ADDING A COURSE?

If you click on the error message, a pop-up window will give you an explanation for the message. Here is a list of the **most common registration errors**:

|                         | This course requires registration in more than one section (e.g.        |
|-------------------------|-------------------------------------------------------------------------|
| LINK ERROR              | lecture, lab and tutorial sections). You must register for each part of |
|                         | the course at the same time.                                            |
| CLOSED SECTION          | There are currently no seats available in this course section. Other    |
| CLOSED SECTION          | sections of this course may still have seats available.                 |
|                         | The course section you are trying to add requires a prerequisite.       |
| PREREQUISITE ERROR      | Contact the Registrar's office (905.721.3190 or registration@uoit.ca)   |
|                         | for further details.                                                    |
|                         | The course section you are trying to add requires a co-requisite. You   |
| MISSING CO-REQUISITE    | must register in both courses concurrently.                             |
|                         | You have already registered for the course section that you are trying  |
| DUPLICATE CRN           | to add.                                                                 |
|                         | Your total number of credit hours exceeds the maximum number            |
| MAXIMUM HOURS EXCEEDED  | allowed for this term. If you have to take extra courses, you will      |
|                         | require permission from your faculty.                                   |
| TIME CONFLICE           | This course section conflicts with another course in your schedule and  |
| TIME CONFLICT           | cannot be added.                                                        |
| SR-STUDENT RESTRICTIONS | Please call the Registrar's office for assistance at 905.721.3190       |
|                         | The college restriction occurs either when a course has been            |
|                         | specifically reserved for students in a certain program or when         |
| COLLEGE RESTRICTION     | students from a certain program are not permitted to take a course.     |
|                         | Please contact the appropriate faculty academic advisor.                |
|                         |                                                                         |

## **Campus locations**

Please pay careful attention to the campus and location columns as most of the Social Sciences and Humanities courses are offered at one of the downtown locations. For a complete list of locations, see the table below:

| Campus                                | Building | Description                                          |
|---------------------------------------|----------|------------------------------------------------------|
| UOD (downtown Oshawa campus location) | DTA      | 61 Charles St.                                       |
| UOD                                   | DTB      | 55 Bond St.                                          |
| UOD                                   | DTR      | Regent Theatre                                       |
| UOD                                   | EDU      | Faculty of Education/ 11 Simcoe                      |
| UOG (Georgian campus location)        |          | Georgian campus                                      |
| UON (north Oshawa campus location)    | A9       | University Building A9/ OPG Building                 |
| UON                                   | UOIT-1   | University Building A1                               |
| UON                                   | UOIT-2   | University Building A2/ UA/ Science Building         |
| UON                                   | UOIT-3   | University Building A3/ UB/ Business and IT Building |
| UON                                   | ERC      | Energy Research Centre                               |
| UON                                   | UOIT-J   | Simcoe portables                                     |
| UON                                   | UOIT-L   | Library portables                                    |
| UON                                   | UOIT-P   | UOIT Pavilion                                        |
| UOT (Trent – Oshawa campus)           | TN       | Trent - 55 Thornton Rd. S.                           |

After you click **Register**, the results of your registration request will be displayed.

Successfully added courses will appear under **Current Schedule**. All the necessary course details, including subject, course and title, will appear beside each successfully added course. The status **Web Registered** and the date will appear beside the course.

At the bottom of the page, any unsuccessful registration attempts will be displayed. If there is an error, then you have **not** been registered in that course. By clicking on the error message under **Status** you will get a detailed description of what the error message means. The most common error messages are listed on the previous page of this document.

| UOIT Home Tab                                                                                                    |                    |        |              |                   |          | e-mail                         | Calendar groups                   | 0. |
|----------------------------------------------------------------------------------------------------|--------------------|--------|--------------|-------------------|----------|--------------------------------|-----------------------------------|----|
| Current Schedule                                                                                                    |                    |        |              |                   |          |                                |                                   |    |
| Status                                                                                                    | Action             | CRN    | Subj Crse    | Sec Level         | Cred     | Grade Mode                     | Title                             |    |
| Successfully **Web<br>Registered** on<br>July 2,2014                                                                                                    | None               | ▶ 1058 | 5 ALSU 1101U | 001 Undergradua   | te 3.000 | Normal Grading<br>Mode (Alpha) | Found for Acad Learn & Success    | 1  |
| Successfully **Web<br>Registered** on<br>July 2, 2014<br>Total Credit Hours: 3.00<br>Billing Hours: 3.00<br>Maximum Hours: 15.0<br>Date: July 2, 2014<br>Add Classes Worksl | 0<br>00<br>4:00 pm | v 1058 | 7 ALSU 1101U | I 002 Undergradua |          | Normal Grading<br>Mode (Alpha) | Found for Acad Learn<br>& Success |    |
| CRNs<br>Submit Changes                                                                                                    | Reset              |        |              |                   |          |                                |                                   |    |

Repeat steps 6 to 9 to register for the rest of your courses.

#### Not Satisfied With Your Schedule?

If you are not satisfied with your schedule and want to make changes, go back to the **Add/Drop Classes** screen. Select the term you want to drop a course from.

If you would like to **drop a course**, select **Web Drop** from the drop-down menu to the left of the CRN that you wish to drop.

If you would like to **change a lab or tutorial**, add the new lab/tutorial by entering the CRN in the **Add classes** section at the bottom of the screen. Select **Web Drop** from the drop down menu to the left of the old CRN that you wish to drop.

Once all your changes are complete, click on **Submit Changes** at the bottom of the screen. If your course has been successfully deleted, the course will be removed from your current schedule.

|                                                       |              | /                |                     | e-mail                                 | calendar groups logout           |
|-------------------------------------------------------|--------------|------------------|---------------------|----------------------------------------|----------------------------------|
| Current Schedule                                      | /            |                  |                     |                                        |                                  |
| Status                                                | Action       | CRN Subj Crs     | e Sec Level         | Cred Grade Mode                        | Title                            |
| Successfully **Web<br>Registered** on<br>July 2, 2014 | **Web Drop** | 10586 ALSU 110   | 10 001 Undergraduat | e 3.000 Normal Grading<br>Mode (Alpha) | Found for Acad Lear<br>& Success |
| Successfully **Web<br>Registered** on<br>July 2, 2014 | **Web Drop** | • 10587 ALSU 110 | 1U 002 Undergraduat | e 0.000 Normal Grading<br>Mode (Alpha) | Found for Acad Lear<br>& Success |
| Total Credit Hours: 3.000                             |              |                  |                     |                                        |                                  |
| Billing Hours: 3.000                                  |              |                  |                     |                                        |                                  |
| Maximum Hours: 15.00                                  | 0            |                  |                     |                                        |                                  |
| Date: July 2, 2014 4:1                                | 2 pm         |                  |                     |                                        |                                  |
| Add Classes Worksho                                   | eet          |                  |                     |                                        |                                  |
| CRNs                                                  |              |                  |                     |                                        |                                  |
|                                                       |              |                  |                     |                                        |                                  |
|                                                       |              | - D. D. D        |                     |                                        |                                  |
| Submit Changes                                        | Reset        |                  |                     |                                        |                                  |

To **add** another course, click on **Look-Up Classes to Add** to search for a new section. Remember to click on **Register** at the bottom of the screen once you have selected your section.

**Note:** If you make changes to your schedule, you should check your **Account Summary by Term**, as changes may cause a reassessment of your fees.

#### Step 10: Account summary

Click **Account Summary by Term**. Refer to the **Payment of fees** section on page 24 of this guide for information on paying your tuition.

For detailed information about payment amounts and due dates, please visit the <u>student</u> <u>finances website</u> (<u>www.uoit.ca/studentfinances</u>).

#### Step 11: Print your schedule

Once you have registered for all of your courses, click on **Student Schedule by Day & Time** to view your schedule (available at the bottom of the **Look-Up Classes to Add** screen or from the **Registration** menu). Remember to enter 09/14/2014 in the **Go to** textbox above the top right corner of your schedule. To print your schedule, click on the **print icon**.

| UOIT   |                                    |                    |                                     |                                                                   |              |                  |                     |                  |          |             |
|--------|------------------------------------|--------------------|-------------------------------------|-------------------------------------------------------------------|--------------|------------------|---------------------|------------------|----------|-------------|
| back t | o<br>Home Tab                      |                    |                                     |                                                                   |              |                  | G                   | alendar groups   |          | (C)<br>help |
| Stu    | dent Sch                           | edule by           | Day and 1                           | lime:                                                             |              |                  |                     | Jul 2, 2014      | 05:55 pm |             |
| Stude  | ent 4 Sample                       | 2                  |                                     |                                                                   |              |                  | 6                   | Click to Print   | Schedule |             |
|        |                                    |                    |                                     | nester is shown. In<br>he 2nd Monday in                           |              |                  |                     |                  |          |             |
| time:  | s when changes<br>ollowing is your | are necessary.     | Please remember<br>and time. Classe | e we make every e<br>to re-print your scl<br>s which are still no | hedule prior | to starting clas | ses.                | ate range than t |          |             |
|        |                                    |                    |                                     |                                                                   |              | 00101            | and the last        |                  |          |             |
| Previo | Monday                             | Week of<br>Tuesday | Sep 14, 201<br>Wednesday            | 4 (354 of 366)<br>Thursday                                        | Friday       | Saturday         | Next Week<br>Sunday |                  |          |             |
|        |                                    | SAMP 9995D-<br>0   | weatesday                           | SAMP 9997D-0<br>12548 Class<br>9:00 am-10:00<br>am<br>TBA         | rnday        | Saturuay         | Sunday              |                  |          |             |
| 10am   |                                    | 1971               |                                     |                                                                   |              |                  |                     |                  |          |             |

# Step 12: Learning tool (laptop) registration

After you have registered for your courses, you will sign up for a laptop distribution session. After completing your course registration, return to the **Registration** section of MyCampus and preview sections in **Learning Tool Registration**. You will then be shown a table of available laptop pick-up sessions and you may select the one that best fits your schedule.

Please refer to the **Obtaining your learning tool (laptop)** section on page 26 of this guide for further information.

# Step 13: Logout of MyCampus

When your registration is complete, click on **Logout** at the top of the screen. This will take you to the **Logout** screen. To protect your privacy, be sure to logout properly when you are finished.

# Before you logout

- 1. Have you registered for all your correct fall and winter courses?
- 2. Please check your course schedule.
- 3. Have you printed your schedule?
- 4. Have you registered for your laptop distribution session?
- 5. Have you checked your account summary?

# Important dates - 2014-2015

Please add these dates to your calendar for your records. You are responsible for familiarizing yourself with all deadlines found in the <u>2014-2015 Undergraduate</u> <u>Academic Calendar</u>, including fee payment dates and course add/drop dates.

| Fall semester          |                                                                                                    |
|------------------------|----------------------------------------------------------------------------------------------------|
| August 15, 2014        | First instalment of fall semester fees due.                                                                                                    |
| August 18, 2014        | Start date for consecutive and fifth-year concurrent education.                                                                                                    |
| August 25, 2014        | Lectures begin for Primary/Junior (P/J),<br>Intermediate/Senior (I/S) consecutive education<br>and fifth-year concurrent education students, fall<br>semester.                                                                                    |
| September 1, 2014      | Labour Day, no lectures.                                                                                                    |
| September 2 to 3, 2014 | Fall semester orientation, first-year students.                                                                                                    |
| September 2 to 5, 2014 | Field Experience I Observation Week for P/J, I/S consecutive education and fifth-year concurrent education students.                                                                                                    |
| September 4, 2014      | Lectures begin, fall semester (includes concurrent education students in years two through four).                                                                                                    |
| September 17, 2014     | End of regular registration period; last day to add courses, fall semester.                                                                                                    |
|                        | Last day to drop courses and receive a 100 per cent refund of tuition fees, fall semester.                                                                                                    |
|                        | Final instalment of fall semester fees due.                                                                                                    |
| October 1, 2014        | Last day to submit online application for graduation for students completing degree requirements at the end of the summer semester.                                                                                                    |
|                        | Last day to withdraw from fall semester courses<br>without academic consequences (i.e. without<br>receiving a grade). Courses dropped after this<br>date will be recorded on the academic transcript<br>with a grade of W to indicate withdrawal. |
|                        | Last day to drop courses and receive a 50 per cent refund of tuition fees, fall semester.                                                                                                    |

| October 6 to 24, 2014                | Field Experience Practicum I for P/J, I/S consecutive education and fifth-year concurrent education students.                          |
|--------------------------------------|----------------------------------------------------------------------------------------------------|
| October 13, 2014                     | Thanksgiving Day, no lectures.                                                                                                    |
| November 11, 2014                    | Last day to withdraw from fall semester courses.<br>Active fall semester courses will be graded by<br>instructors.                     |
| November 21, 2014                    | Last day of classes for Bachelor of Education (P/J, I/S consecutive and fifth-year concurrent education) students, fall semester.      |
| November 24 to December 17, 2014     | Field Experience Practicum II for P/J, I/S consecutive education and fifth-year concurrent education students.                         |
| December 3, 2014                     | Last day of lectures, fall semester.                                                                                                   |
| December 5 to 17, 2014               | Fall semester final examination period. Students are advised not to make commitments during this period (i.e. vacation, travel plans). |
| December 15, 2014                    | First instalment of winter semester fees due.                                                                                          |
| December 24, 2014 to January 4, 2015 | University closed.                                                                                                    |
| December 31, 2014                    | Last day to submit online application for graduation for students completing degree requirements at the end of the fall semester.      |
| Winter semester                      |                                                                                                    |
| January 5, 2015                      | University reopens.                                                                                                    |
|                                      | Lectures begin, winter semester.                                                                                                    |
| January 5 to 9, 2015                 | Winter term start days for all consecutive and fifth-year concurrent education students.                                               |
| January 16, 2015                     | End of regular registration period; last day to add courses, winter semester.                                                          |
|                                      | Last day to drop courses and receive a 100 per cent refund of tuition fees, winter semester.                                           |
|                                      | Final instalment of winter semester fees due.                                                                                          |

| January 30, 2015           | Last day to withdraw from winter semester<br>courses without academic consequences (i.e.<br>without receiving a grade). Courses dropped after<br>this date will be recorded on the academic<br>transcript with a grade of W to indicate<br>withdrawal. |
|----------------------------|----------------------------------------------------------------------------------------------------|
|                            | Last day to drop courses and receive a 50 per cent refund of tuition fees, winter semester.                                                                                                    |
| February 16, 2015          | Family Day, no lectures.                                                                                                    |
| February 16 to 20, 2015    | Midterm break.                                                                                                    |
| February 28, 2015          | Last day to submit online application for graduation for the spring session of convocation for students completing degree requirements at the end of the winter semester.                                                                              |
| March 13, 2015             | Lectures end for P/J, I/S consecutive education<br>and fifth-year concurrent education students,<br>winter semester.                                                                                                    |
| March 18, 2015             | Last day to withdraw from winter semester courses. Active winter semester courses will be graded by instructors.                                                                                                    |
| March 23 to April 29, 2015 | Field Experience Practicum III for P/J, I/S consecutive education and fifth-year concurrent education students.                                                                                                    |
| April 3, 2015              | Good Friday, no lectures.                                                                                                    |
| April 10, 2015             | Lectures end, winter semester.                                                                                                    |
| April 13 to 24, 2015       | Winter semester final examination period.<br>Students are advised not to make commitments<br>during this period (i.e. vacation, travel plans).                                                                                                    |
| April 27 to May 8, 2015    | Field experience practicum for first-year concurrent education students.                                                                                                    |
| April 27 to May 15, 2015   | Field experience practicum for second-year concurrent education students.                                                                                                    |
| April 27 to May 22, 2015   | Field experience practicum for third-year concurrent education students.                                                                                                    |

# Spring/Summer semester

| April 21, 2015     | First instalment of spring session fees due.                                                                                                    |
|--------------------|----------------------------------------------------------------------------------------------------|
| April 30, 2015     | Culminating day for P/J, I/S consecutive education and fifth-year concurrent education students.                                                                                                    |
| May 4, 2015        | Lectures begin, summer semester, (including 14-<br>week summer semester and seven-week spring<br>session).                                                                                                    |
| May 8, 2015        | Last day to add seven-week spring session courses.                                                                                                    |
|                    | Last day to drop seven-week spring session courses and receive a 100 per cent refund of tuition fees.                                                                                                    |
|                    | Final instalment of spring session fees due.                                                                                                    |
| May 15, 2015       | Last day to add courses, 14-week summer semester.                                                                                                    |
|                    | Last day to drop 14-week summer semester courses and receive a 100 per cent refund of tuition fees.                                                                                                    |
|                    | Last day to withdraw from seven-week spring session course and receive a 50 per cent refund of tuition fees.                                                                                                    |
|                    | Last day to withdraw from seven-week spring<br>session courses without academic consequences<br>(i.e. without receiving a grade). Courses dropped<br>after this date will be recorded on the academic<br>transcript with a grade of W to indicate<br>withdrawal. |
| May 18, 2015       | Victoria Day, no lectures.                                                                                                    |
| June 1, 2015       | Last day to drop 14-week summer courses and receive a 50 per cent refund of tuition fees.                                                                                                    |
|                    | Last day to withdraw from 14-week summer<br>semester courses without academic<br>consequences (i.e. without receiving a grade).<br>Courses dropped after this date will be recorded<br>on the academic transcript with a grade of W to<br>indicate withdrawal.   |
| June 4 and 5, 2015 | Spring convocation.                                                                                                    |

| June 8, 2015        | Last day to withdraw from seven-week spring session courses. Active seven-week spring session courses will be graded by instructors.                                                                                                    |
|---------------------|----------------------------------------------------------------------------------------------------|
| June 16, 2015       | First instalment of summer session fees due.                                                                                                    |
| June 17, 2015       | Lectures end, seven-week spring session.                                                                                                    |
| June 18 to 21, 2015 | Spring session final examination period. Students are advised not to make commitments during this period (i.e. vacation, travel plans).                                                                                                    |
| June 22 to 26, 2015 | Midterm break, 14-week summer semester.                                                                                                    |
| June 29, 2015       | Lectures begin, seven-week summer session.                                                                                                    |
|                     | Lectures resume, 14-week summer semester.                                                                                                    |
| July 1, 2015        | Canada Day, no lectures.                                                                                                    |
| July 6, 2015        | Last day to add courses, seven-week summer session.                                                                                                    |
|                     | Last day to drop seven-week summer session courses and receive a 100 per cent refund of tuition fees.                                                                                                    |
|                     | Final instalment of summer session fees due.                                                                                                    |
| July 13, 2015       | Last day to drop seven-week summer session courses and receive a 50 per cent refund of tuition fees.                                                                                                    |
|                     | Last day to withdraw from seven-week summer<br>session courses without academic consequences<br>(i.e. without receiving a grade). Courses dropped<br>after this date will be recorded on the academic<br>transcript with a grade of W to indicate<br>withdrawal. |
| July 27, 2015       | Last day to withdraw from 14-week summer semester courses.                                                                                                    |
|                     | Active 14-week summer semester courses will be graded by instructors.                                                                                                    |
| August 3, 2015      | Civic holiday, no lectures.                                                                                                    |
| August 4, 2015      | Last day to withdraw from seven-week summer session courses. Active seven-week summer session courses will be graded by instructors.                                                                                                    |

| August 13, 2015       | Lectures end 14-week summer semester and seven-week summer session.                                                                                                    |
|-----------------------|----------------------------------------------------------------------------------------------------|
| August 14 to 17, 2015 | Summer semester final examination period<br>(includes seven-week and 14- week courses).<br>Students are advised not to make commitments<br>during this period (i.e. vacation, travel plans). |

#### Notes:

• Courses offered outside the normal teaching timeframe will have add/drop deadlines prorated accordingly. In such cases, faculties will advise students of appropriate deadline dates during the first meeting of the class.

Fourth-year students in the Medical Laboratory Science program will have program start dates prior to the first week of lectures stated in this academic schedule. Program dates are scheduled according to Section 13.4.3.1 of the Undergraduate Academic Calendar and Course Catalogue.

#### Payment due dates

(Please also refer to financial obligations on page 5 and 6)

- Fall term fees are due August 15, 2014. You may pay your fees in full for the fall term or you may pay by instalment. The final instalment of fall term fees is due on September 17, 2014.
- Winter term fees are due December 15, 2014. If you are paying by instalment, your second instalment is due on January 16, 2015.

The instalment payment option is not available to part-time students. Fee payment confirms registration in your courses; failure to pay fees or arrange an approved deferment by stated fee payment deadlines could result in de-registration from courses.

#### Methods of payment

Please refer to our website for more detailed information on <u>student finances</u> (<u>www.uoit.ca/studentfinances</u>) and for more detailed information on each <u>method of</u> payment (<u>www.uoit.ca/paymentoptions</u>).

The most efficient means of paying your student fees will be through telephone or Internet banking from a Canadian bank account. Your student number is your account number. If you currently do not have this service, contact your financial institution for instructions on how to set up this feature.

The following methods of payment will be available to students:

- Internet or telephone banking
- Debit/Interac
- Money order, certified cheque or bank draft (Method not available at the 61 Charles St. location)
- NorthStar Wire or bank transfer if you are residing outside of Canada

**Please note:** Payments may take five business days to post to your MyCampus account summary.

The following methods of deferred payment available to students will be:

- Ontario Student Assistance Program (OSAP)
- Scholarships or bursaries
- Sponsorships or third party invoices

UOIT does not accept payment of student tuition, compulsory ancillary or miscellaneous program fees by credit card, non-certified cheque or cash payment. If you wish to use a credit card, non-certified cheque or cash to pay your tuition, please make the payment through your financial institution using Internet or telephone banking.

#### **Campus Identification services**

As a new student, you are strongly encouraged to obtain your multi-year 2014-2015 student identification card as soon as you've officially registered and chosen all your fall classes. You must obtain your student ID card before your learning tool (laptop) distribution session.

Your ID card will also ensure valid identification for September access to meal plans/flex dollars, athletics, the library and for full-time students, the U-Pass student transit bus services with Durham Region Transit and select GO Transit bus services within Durham Region. Your full-time student ID card is required by **September 4, 2014** for U-Pass access. This ID card must also be presented at all final examinations.

For further Campus ID details please visit the <u>Campus ID webpage</u> (<u>www.uoit.ca/studentid</u>) or by email at photoid@dc-uoit.ca.

From now until August 15, Campus ID services will be available at the UOIT north Oshawa campus location CRWC, Room G1004. The scheduled office hours during this period are:

Monday – Thursday: 9 a.m. to noon and 1 p.m. to 4 p.m. (closed noon to 1 p.m.) Friday: 9 a.m. to noon

For **new** students, Campus ID services will also be available at the UOIT north Oshawa campus location CRWC, Room G213 from August 18 to September 12. The scheduled office hours during this period are:

Monday – Friday: 9 a.m. to 4 p.m.

Some weekday evening and Saturday hours may be available at the north Oshawa campus location CRWC, Room G1004 in late August and during Labour Day weekend. Details will be posted on <u>the Campus ID webpage</u> (<u>www.uoit.ca/studentid</u>) as they become available.

#### What to bring

All new students must bring proof of registration (i.e. tuition payment receipt/OSAP deferment or your student schedule) **and** one piece of valid government issued photo ID (e.g. driver's license, Ontario ID card, Canadian citizenship card, passport, BYID). If you do not have any of these forms of photo ID, please contact our ID offices or complete the Student Identification form available on the Student ID web page. You may also bring your letter of acceptance and we will create an ID record for you and photograph you, then once you have registered for your classes, visit us during our office hours to have your card printed while you wait.

Questions or inquiries may be directed to our ID offices by phone 905.721.8668 ext. 2116 or ext. 2110 or by email photoid@dc-uoit.ca.

#### Things you need to know

One of the greatest advantages of UOIT's technology-enriched learning environment is that all students have equal access to the same technology, resources and services. It is mandatory that all UOIT students participate in the technology-enriched learning environment. All new students are required to attend a learning tool (laptop) distribution session prior to the start of classes. In these pre-assigned sessions students will receive their laptop (model based on program) loaded with course- and industry-specific software, all components, a backpack equipped with a secure laptop compartment and additional information to get up and running.

#### Registration for learning tool distribution session begins July 2

After you have registered for your courses, you must sign up for a learning tool distribution session. Once you have completed your course registration, return to the **Registration** section of MyCampus and click on **Learning Tool Registration**. You will then be shown a table of available learning tool pick-up sessions. Please select the session that best fits your schedule. Sessions will be offered mornings, afternoons and evenings and some Saturdays commencing **August 18**.

All undergraduate students are required to attend a learning tool distribution session and an orientation immediately following your pick up. At the learning tool distribution session, students will receive their learning tool (laptop/tablet model based on program) and all components and information to assist them with their technology-enriched learning. Backpacks will be provided to first-year students only. **Please ensure that you have paid your first installment of tuition prior to your scheduled session and present your UOIT campus ID at the time of pick up.** 

#### Under 18 years of age

If you are under the age of 18 on the day you pick up your learning tool, it is mandatory that a parent/guardian sign your <u>Student Learning Tool Agreement</u> on your behalf. Prior to attending your pre-assigned pick up session, please print a copy of the Student Learning Tool Agreement and have it signed by your parent/guardian.

If you have any questions regarding this process or the technology-enriched learning environment at UOIT, visit our <u>website</u> (<u>www.itsc.uoit.ca</u>) or email <u>Ask.IT@uoit.ca</u>.

#### **Registration helpline**

The Office of the Registrar has two campus locations to serve our students: Downtown Oshawa campus location: 61 Charles, Room DTA 120 North Oshawa campus location: Room U5-68

905.721.3190 registration@uoit.ca

Registration assistance will be available throughout the academic year.

Please include your name, student ID number and program in all communication.

#### **Registration resources**

The following materials will provide help with your registration process:

- The 2014-2015 Program Map for your first-year courses is available on <u>MyCampus</u> (www.uoit.ca/mycampus). You must consult your program map as it gives you a detailed outline of the courses you should take in the first year of your program.
- A detailed list of course offerings is also available on MyCampus.
- **Registration worksheets** are provided at the front of this guide. These will help you to plan your schedule and walk you through the online registration process.
- Academic Calendar (<u>www.uoit.ca/calendar</u>).
- If you would like assistance with your course selection, please contact your academic advisor.

#### Q. I am having difficulty logging into my MyCampus account. What should I do?

A. If you have never logged onto the system, make sure that you are entering your date of birth correctly (it must be entered in the format MMDDYY). If you are still having difficulties, please call the registration helpline at 905.721.3190.

# Q. I just tried to switch a lab section and was removed from the course entirely. Why?

A. If the lab section you were trying to switch into was full, you were not added to that section; however, you were removed from your original lab section and the corresponding lecture because the lab that you dropped is linked to that lecture. In order to best avoid this happening, please check the availability of course sections prior to dropping a class.

#### Q. What is an elective?

A. Electives, general electives or open electives may be chosen from any course in the list of offerings, including those offered by Trent University. However, some courses are restricted from degree credit in some programs. Be sure to read the calendar regulations carefully and ensure that electives will meet your program requirements. If you are unsure, contact your **academic advisor**.

#### Q. How do I drop a course via MyCampus?

A. To drop a course on your MyCampus account, go to the **Add/Drop Courses** screen. Select **Web Drop** from the drop down menu to the left of the CRN that you wish to drop. Click on **Submit Changes** at the bottom of the screen. If your course has been successfully deleted, it will be removed from your current schedule.

#### Q. How do I drop my last course?

A. You cannot drop your last course online. You must complete an <u>Add/Drop form</u> if you are dropping your last course. Courses that are not officially dropped will be graded and you will be responsible for paying any fees associated with the course.

#### Q. How do I officially withdraw from UOIT?

A. To officially withdraw after you have registered for courses you must complete and submit a <u>withdrawal form</u> to the Registrar's office. You will not be permitted to drop your last course via MyCampus, as this may constitute withdrawal from the university. If you are not withdrawing from your program, but simply want to drop your last course for that term, you must complete an <u>Add/Drop form</u>. Please be aware of the withdrawal deadlines that are posted in the **Important dates** section of this document.

Students must return their laptop within seven working days of withdrawal from their program. After this time, a late return charge will apply, the laptop will be deemed lost or stolen and appropriate action will be taken to retrieve it. Students are responsible for fees related to damage, misuse, loss or theft as per the policy. No refunds will be processed and student marks may be withheld until the matter is resolved.

If you have any questions, regarding your registration or other university matters, please contact the Registrar's office at 905.721.3190 or <u>registration@uoit.ca</u>.

# **Mailing address**

UOIT Registrar's office 2000 Simcoe Street North Oshawa, Ontario L1H 7K4

# North Oshawa location

U5 building, Room 68

# **Downtown Oshawa location**

61 Charles Street, Room 120